## **Degree Evaluation Student Quick Reference Guide**

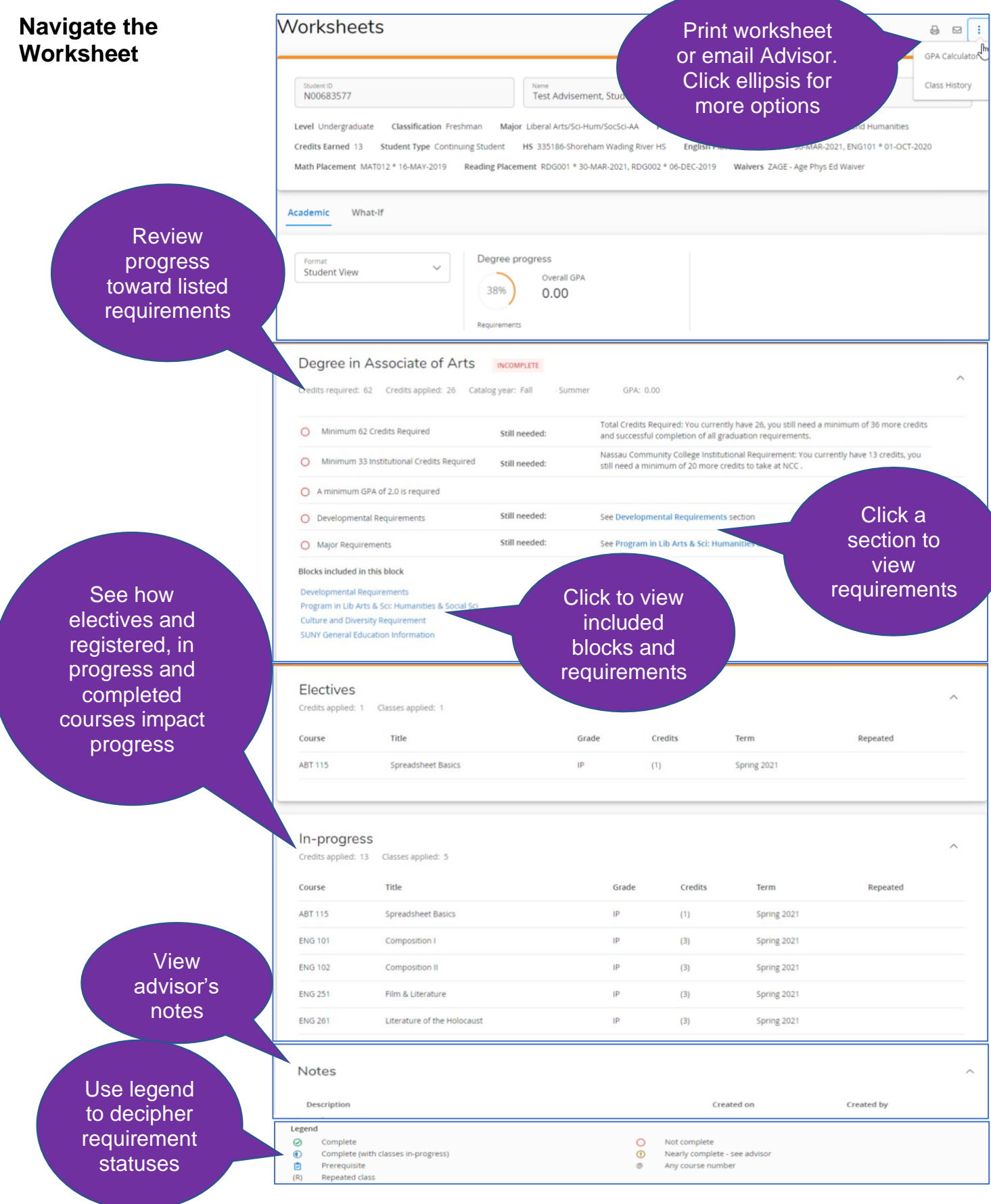

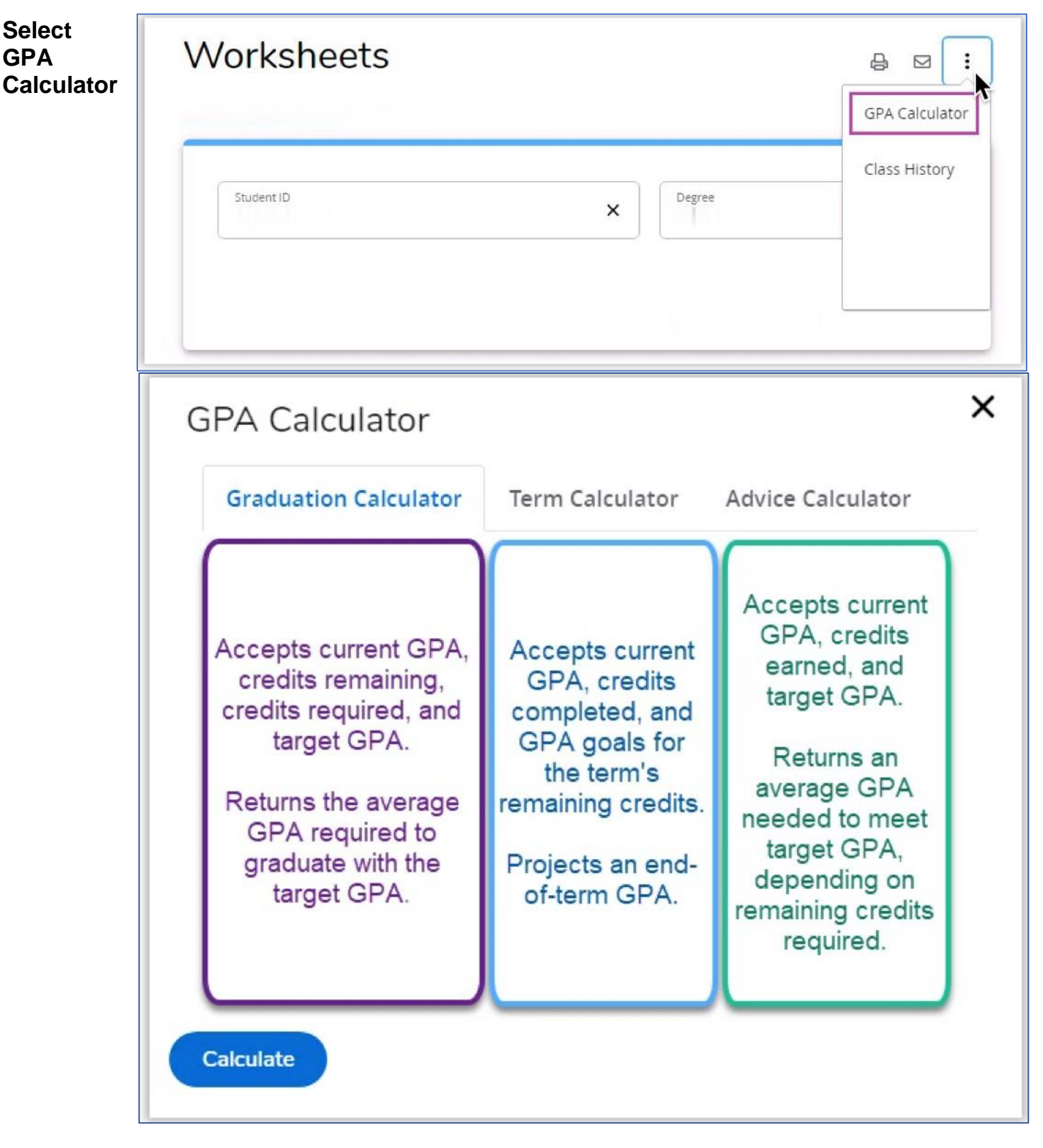

The three GPA calculators, **Graduation**, **Term** and **Advice** are each designed to deliver insights into academic performance and program completion.

- 1. From Student **Worksheet**, click the ellipsis and select **GPA Calculator**.
- 2. For the selected calculator, enter the parameters and click the **Calculate** button.

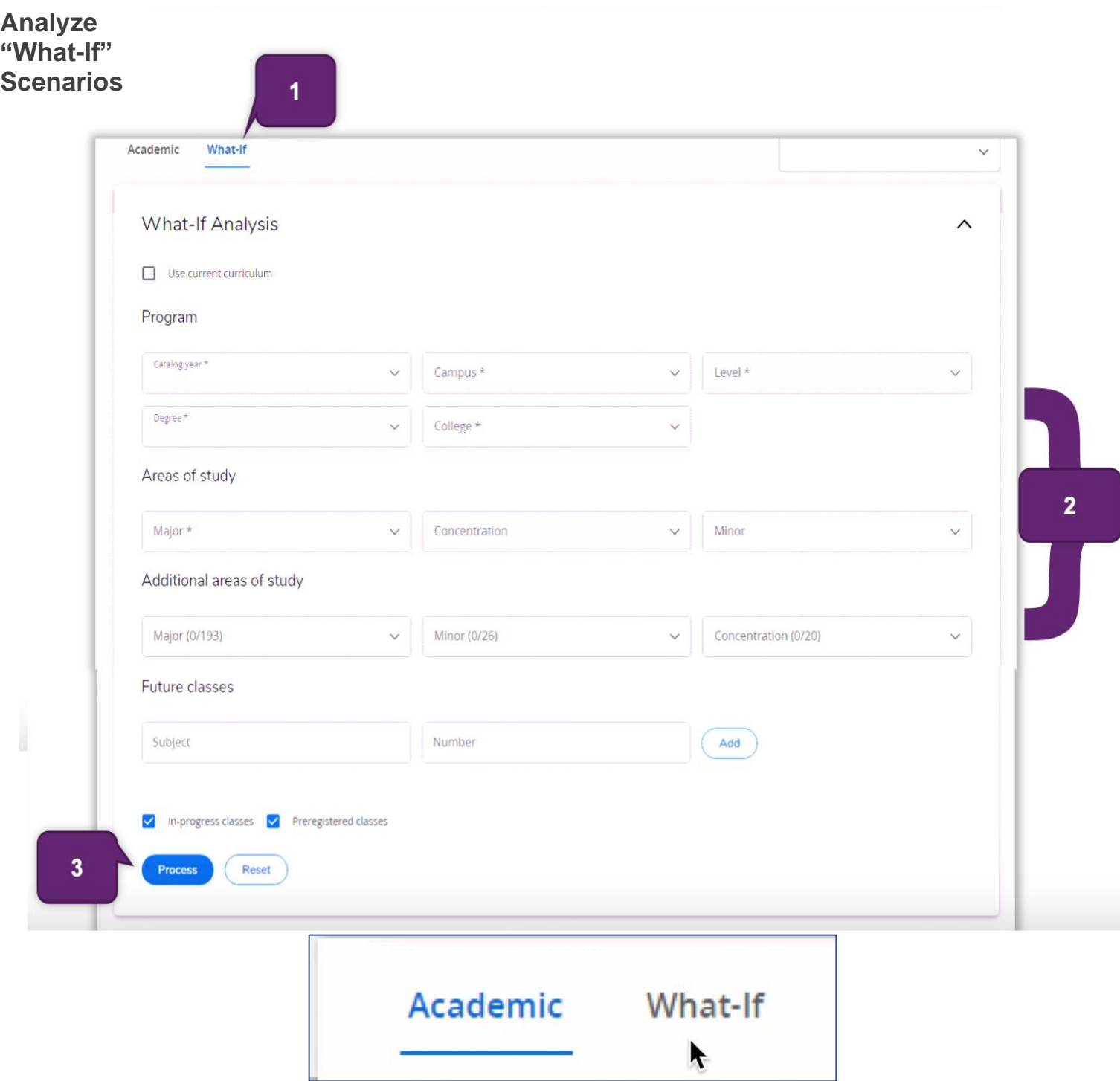

A what-if analysis lets you determine curriculum requirements, if you are considering changing your academic program.

- 1. From Student **Worksheet**, select the **What-If** link.
- 2. Change the program variables as desired.
- 3. Click the **Process** button to generate the **What-If** analysis.